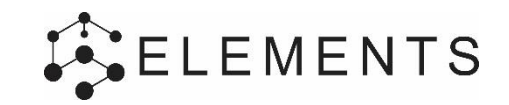

# **QUICK START GUIDE**

### **Sjablonen**

Met het bouwkundige sjabloon en een sjabloon met invoergegevens voor Galm kan eenvoudig een model worden getoetst op geluidabsorptie / galm eisen.

**Toewijzen sjablonen** Bij keuze voor eenvoudige invoer van sjablonen wordt er per ruimte een sjabloon toegewezen. Kiest u voor gedetailleerde invoer, dan kun u specifiek invoeren per bouwdeel.

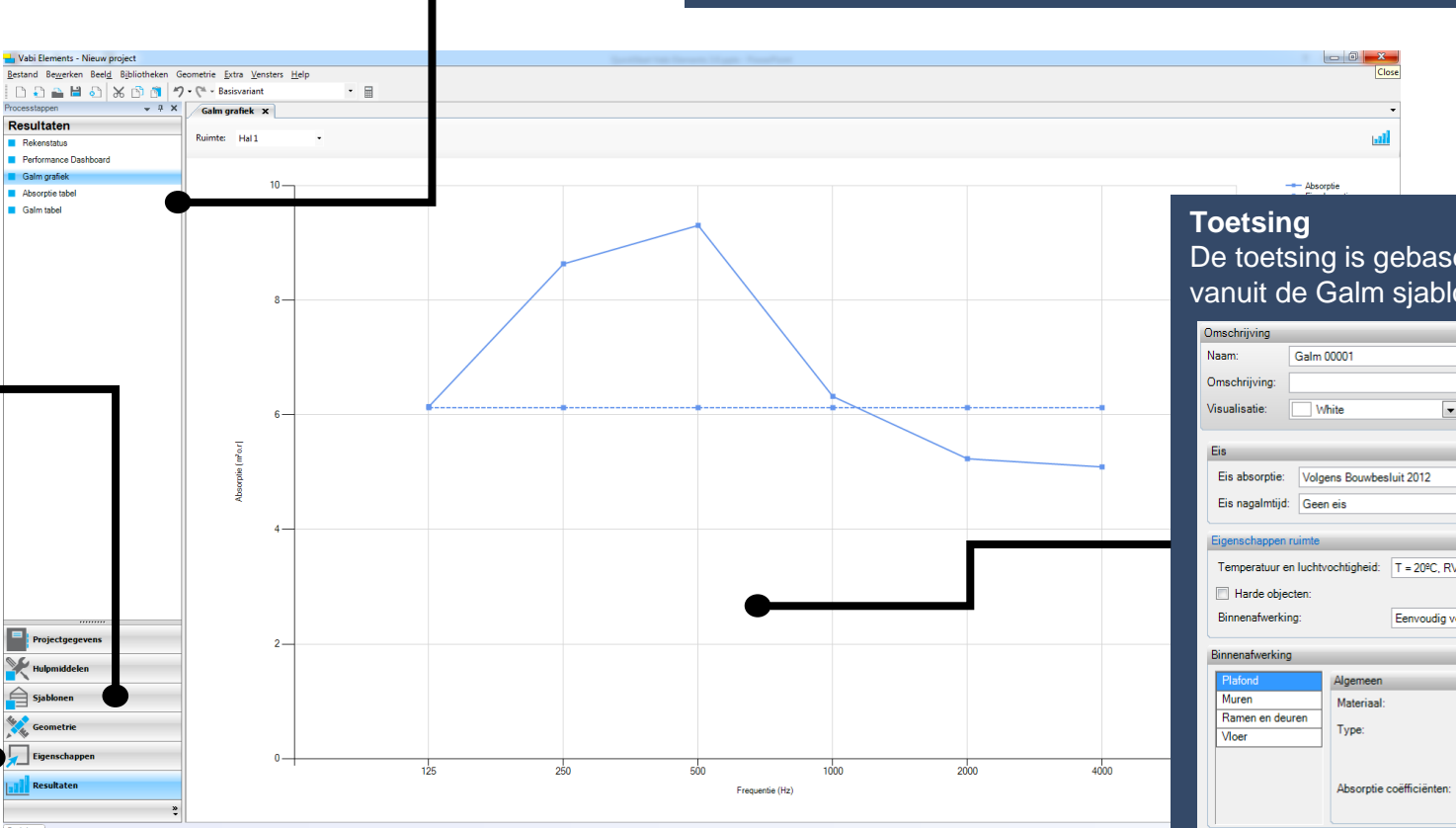

#### **Grafieken en tabellen**

De resultaten van de toets en de resultaten op verschillende octaafbanden worden weergegeven in tabellen en grafieken, zowel de absorptie als de nagalmtijd.

> De toetsing is gebaseerd op opgegeven gegevens vanuit de Galm sjablonen.

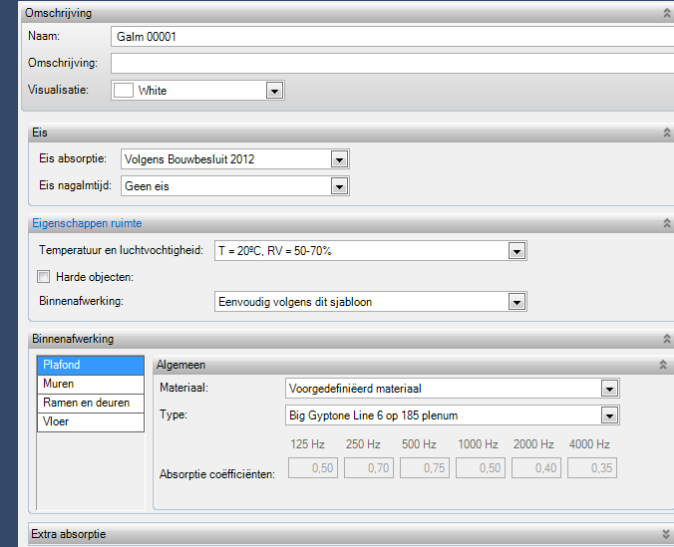

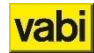

# **MODULE: VENTILATIE**

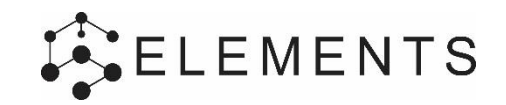

### **QUICK START GUIDE**

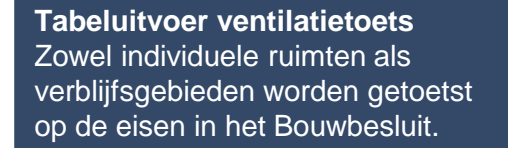

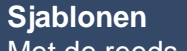

Met de reeds bestaande sjablonen voor Warmteverlies kan de opgave van ventilatiedebieten worden getoetst op het Bouwbesluit.

**Verblijfsgebieden** Voor de toets kan het nodig zijn de ruimten te groeperen tot verblijfsgebieden.

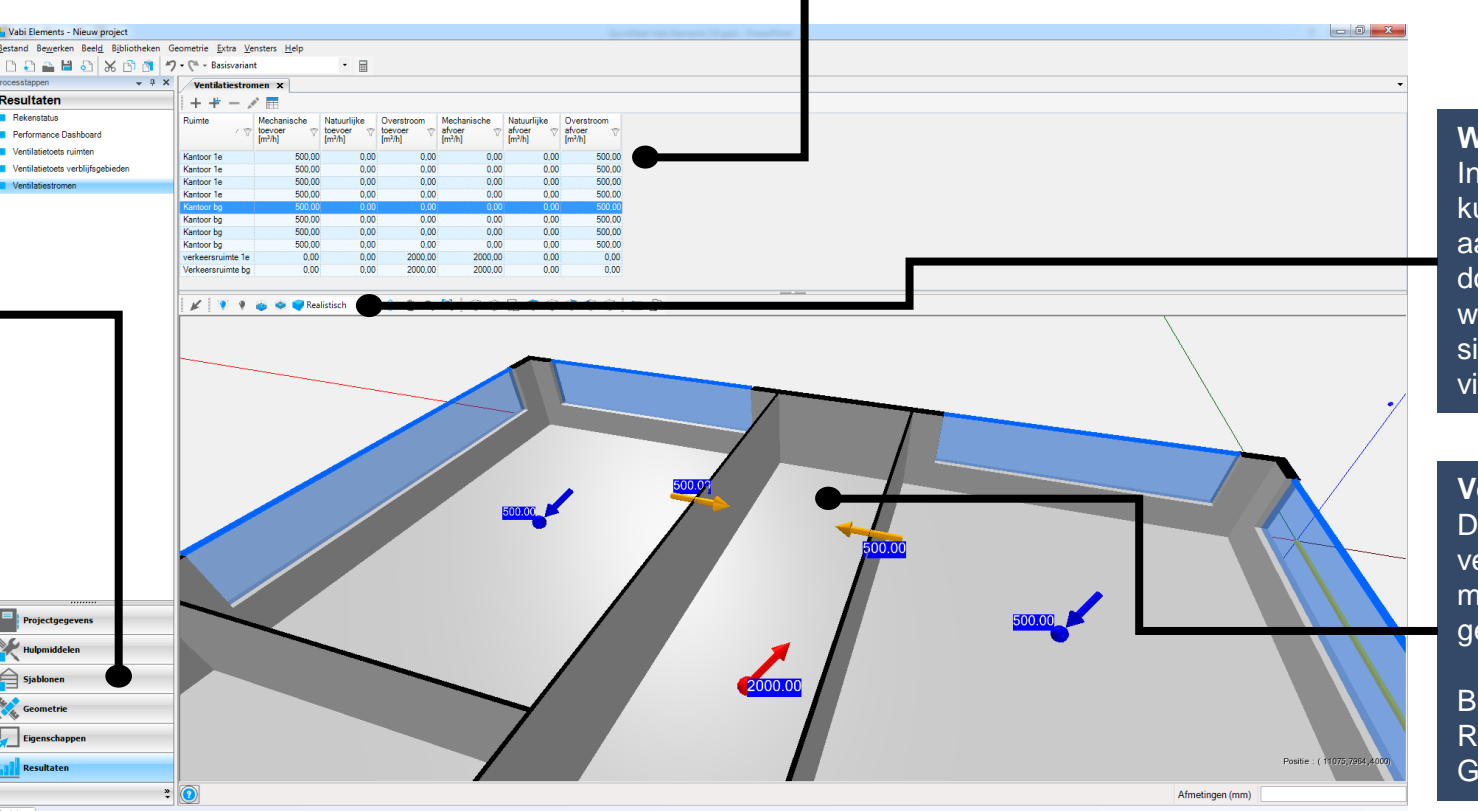

#### **Tabellen**

De voorbeeldtabellen kunnen worden gebruikt, tevens kunnen er zelf ook tabellen worden geconfigureerd door op de (+) te klikken.

> **Weergave opties** In het geometriescherm kunnen er verschillende aanzichten en doorsnedes/plattegronden worden gemaakt om per situatie duidelijk te visualiseren.

**Ventilatiestromen** De opgegeven ventilatiestromen worden met pijltjes zichtbaar gemaakt in de geometrie:

Blauw = toevoerdebiet Rood = afvoerdebiet Geel = overstroom

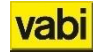